#### **MIAMI-DADE COMMUNITY COLLEGE OST1920 - Workshop**

Course Description

This one-credit workshop offers students in the Office Administration program the opportunity to learn the concepts, terminology, and basic functions of an office software program.

*1 credit* 

Course Competencies for Option 1 (Access):

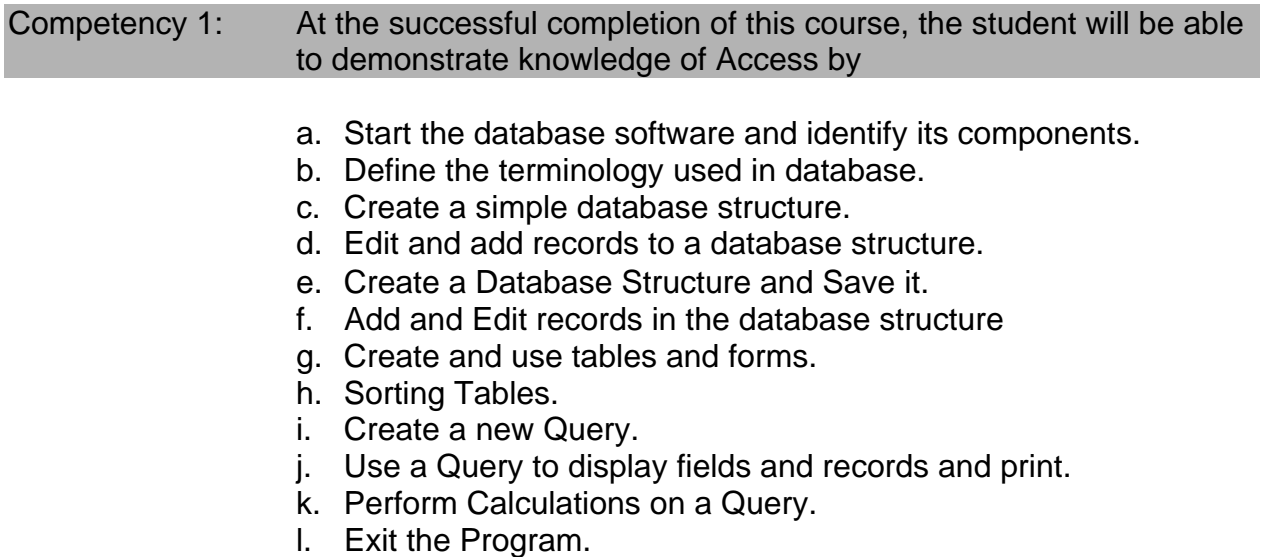

Course Competencies for Option 2 (Excel, Level 1):

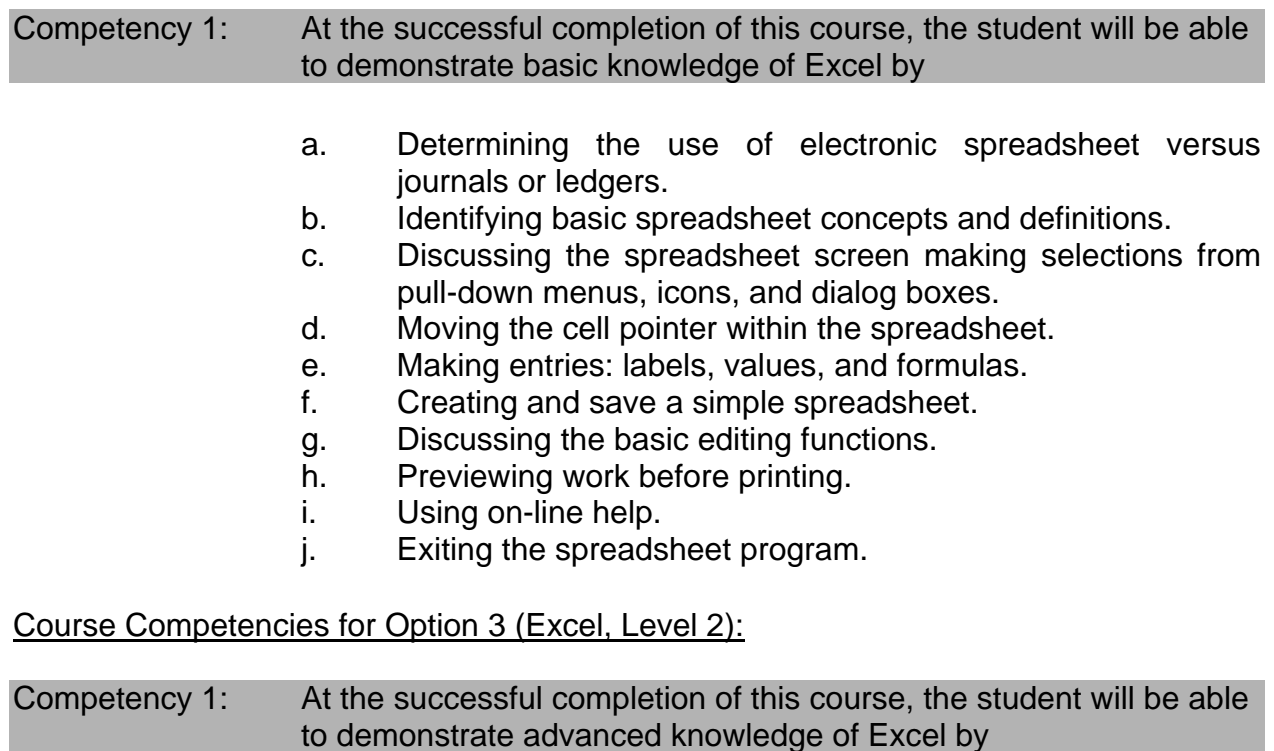

- a. Working with Ranges: Typing or Pointing at Ranges, Naming Ranges, Printing Ranges, Formatting Ranges, Erasing Ranges, and Using Ranges within Formulas.
- b. Copying/Cutting and Pasting using the Clipboard.
- c. Working with Spreadsheet Tabs.
- d. Using the "What If" Analysis.
- e. Absolute and Relative Cell Addressing.
- f. Working with Formulas that Link Cells from other Spreadsheet Tabs.
- g. Using @ Function Formulas such as: SUM, AVERAGE, COUNT, MIN, MAX, NOW, DATE, AND PUT.
- h. Creating Simple Charts.
- i. Saving and Retrieving Files with a Password.
- j. Creating and Printing Graphics.
- k. Manipulating simple database functions.

# Course Competencies for Option 4 (Photoshop):

Competency 1: At the successful completion of this course, the student will demonstrate knowledge of Photoshop by

- a. Composing on-screen descriptions.
- b. Performing Photoshop automated tasks.
- c. Manipulate color-correction effects.
- d. Demonstrate editing features.
- e. Apply mask features.
- f. Demonstrate viewing features.
- g. Use guides and grids for aligning artwork.
- h. Use palette enhancements.

# Course Competencies for Option 5 (PowerPoint, Level 1):

Competency 1: At the successful completion of this course, the student will be able to create a presentation by

- a. Starting the program and identify the components tools on the screen.
- b. Selecting a new slide from a list of templates.
- c. Viewing and editing the slide master.
- d. Adding titles, bullets, and clipart to slides.
- e. Saving the first slide and adding and saving new slides.
- f. Formatting borders, fills, fonts, and special effects.
- g. Adding notes (lecturer notes) to the slides.
- h. Using the view icons such as: slide view, outline view, slide sorter view, note pages view, and slide show.
- i. Using the spell checker.
- j. Printing the slides and note pages.
- k. Closing and opening a saved presentation.
- l. Showing the slides with the slide show.
- m. Exiting the program.

## Course Competencies for Option 6 (PowerPoint, Level 2):

Competency 1: At the successful completion of this course, the student will be able to modify a presentation by

- a. Formatting Text.
- b. Modifying Color schemes.
- c. Modifying Slide Backgrounds.
- d. Using Clipart.
- e. Using Auto Shapes.
- f. Aligning, Grouping, and Stacking Objects.
- g. Identifying the Presentation Masters.
- h. Using Microsoft Graphics.
- i. Using the Organization Chart Application.
- 1. Inserting a Word Table.
- k. Demonstrating knowledge of Multimedia Objects.
- l. Using WordArt.

## Course Competencies for Option 7 (Web Page):

Competency 1: At the successful completion of this course, the student will be able to structure and develop a web page by

- a. Using a Web Editor.
- b. Understanding Domain Name Concepts.
- c. Structuring A Web- Site.
- d. Using Images and Graphic Formats.
- e. Using File Transfer Protocol.
- f. Creating and Using Tables.
- g. Creating and Using Forms.
- h. Storage of Pages on the web.
- i. Announcement of pages to the various search engines.

### Course Competencies for Option 8 (Microsoft Word, Level 1):

Competency 1: At the successful completion of this course, the student will be able to operate the word processing software by

- a. Loading the program from Windows= program manager.
- b. Naming the parts of the word processor screen.
- c. Making selections from menus and dialog boxes by using either the mouse or the keyboard.
- d. Typing and saving a simple document.
- e. Starting a new document and display multiple documents on the screen.
- f. Opening an existing document
- g. Moving around the document and making corrections.
- h. Formatting character size, font, appearance, changing line spacing and margins.
- i. Previewing and print a document.
- j. Using the spell checker and thesaurus functions.
- k. Exiting the program.

### Course Competencies for Option 9 (Microsoft Word, Level 2):

### Competency 1: At the successful completion of this course, the student will be able to enhance a saved document by

- a. Formatting a document.
- b. Working with Text Alignment and Indentation.
- c. Adding and Editing Text Boxes and Graphic Lines.
- d. Working With File Management through File Options.
- e. Opening Several Documents, Displaying Multiple Documents, and Switching Between Documents.
- f. Using The Undo Function and the Undelete Function.
- g. Selecting Text, Working with Blocked Text, Blocked Text, Block Functions such as Cut and Paste, Copy and Paste, Print Blocks, Delete Blocks, and Save Blocks.
- h. Using Temporary Indents.
- i. Using The Search and Replace Function.
- j. Creating Numbered or Bulleted Lists.
- k. Creating and Using Columns.
- l. Using Clipart in Documents.

The mission of Miami-Dade Community College is to provide accessible, affordable, high quality education by keeping the learner's needs at the center of decision making and working in partnership with its dynamic, multi-cultural community.

2003-1